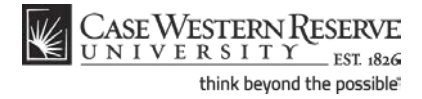

## **Create an Authorized User**

### **Concept**

Students are not permitted to give their CWRU Network ID's and passwords to anyone - even a parent - as stated by the Acceptable Use of Computing Resources Policy. Because parents and other responsible parties are often in charge of paying tuition bills, the Authorized User process was created to allow designated guests to access to the SIS.

An authorized user is someone (such as a parent or guardian) to whom you grant access to all or part of your Student Center. There are three levels of authorized user access:

- Access Student Center this gives an authorized user complete access to your academic, financial and personal data. This includes class schedules, exam schedules, grades, holds, outstanding balances, and student account transactions.
- Access Academics Only this gives an authorized user access to only your academic information, such as your grades, class schedule, and exam schedule.
- Access Financials Only this gives an authorized user access to only your financial information, such as your outstanding balance, online payment processing, and holds.

This topic will explain how to create an authorized user account.

SIS\_SC\_CreateAuthorizedUser

#### **Procedure**

Begin by logging in to the SIS at *case.edu/sis* with your CWRU Network ID and password.

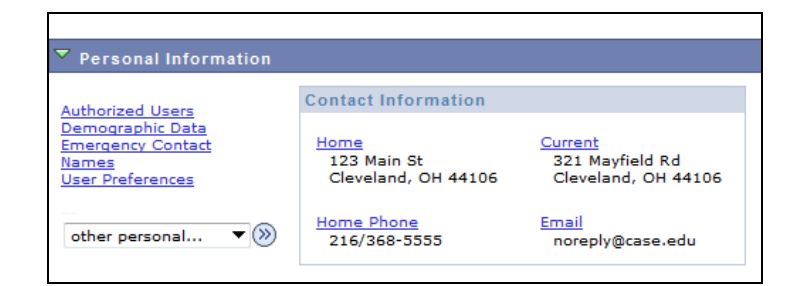

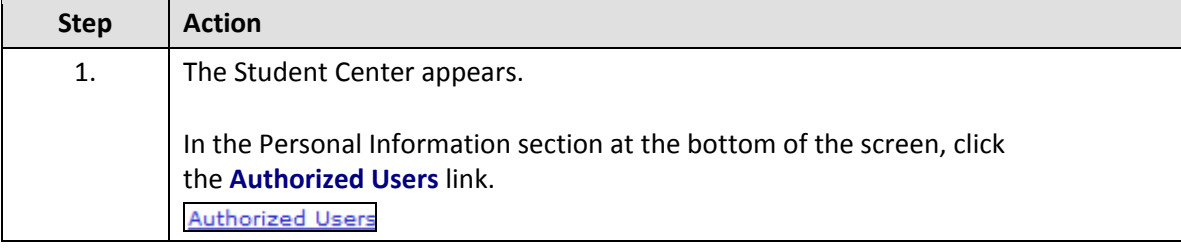

# **Student Information System Process Document**

### **Create an Authorized User**

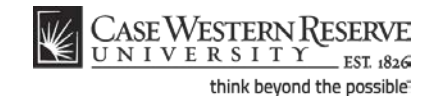

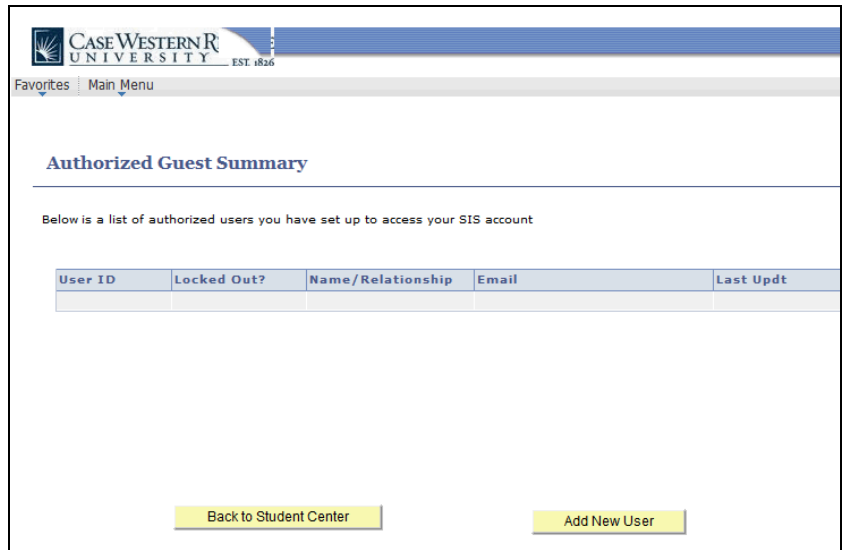

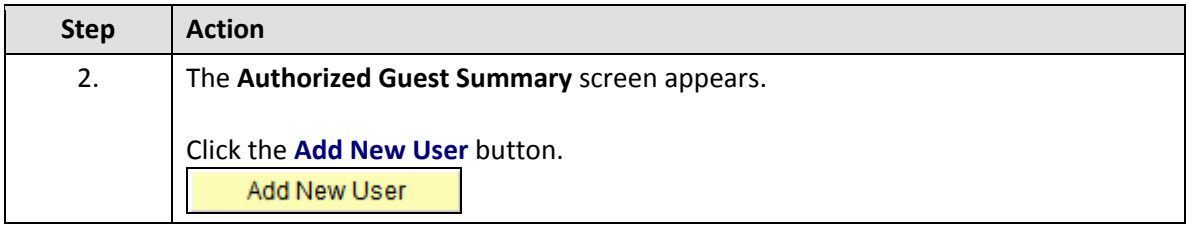

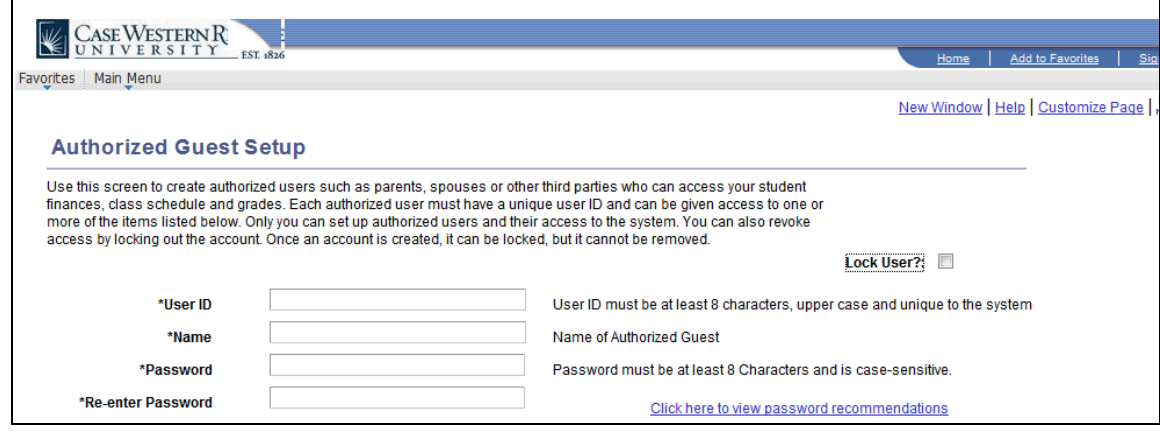

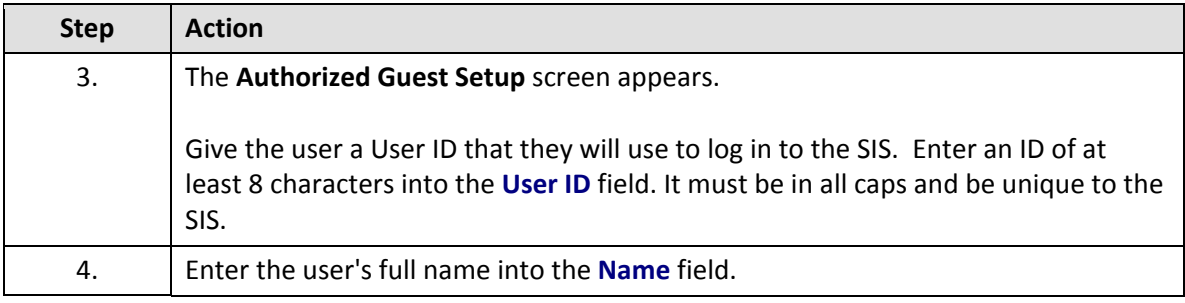

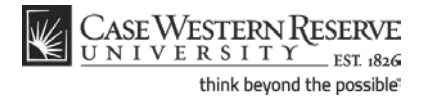

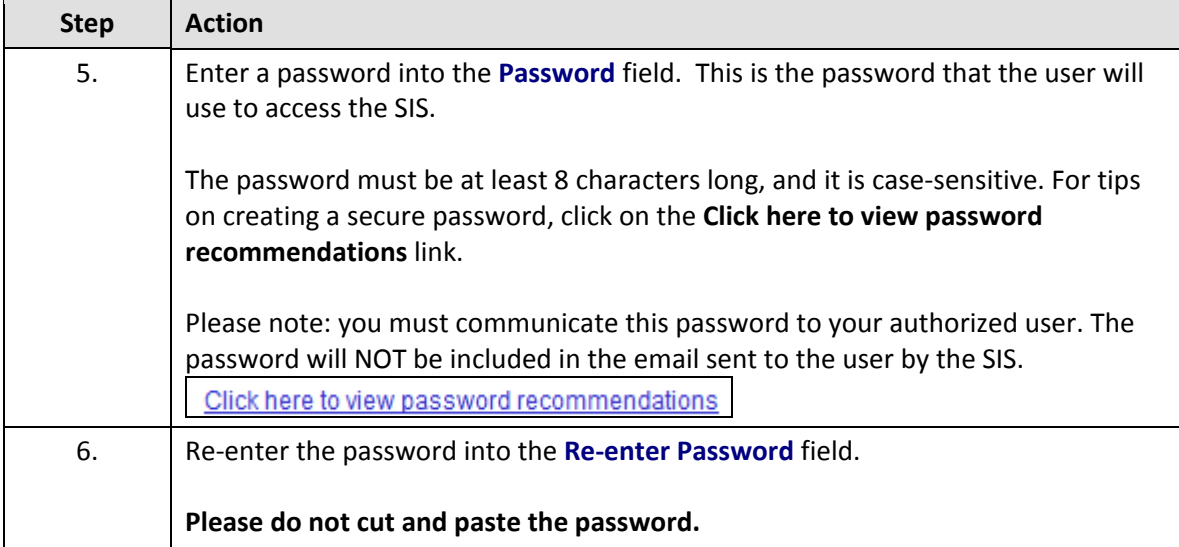

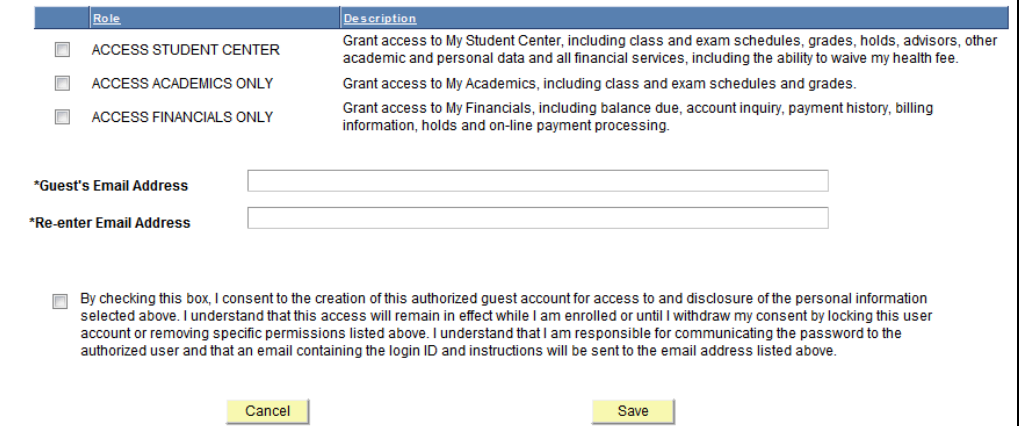

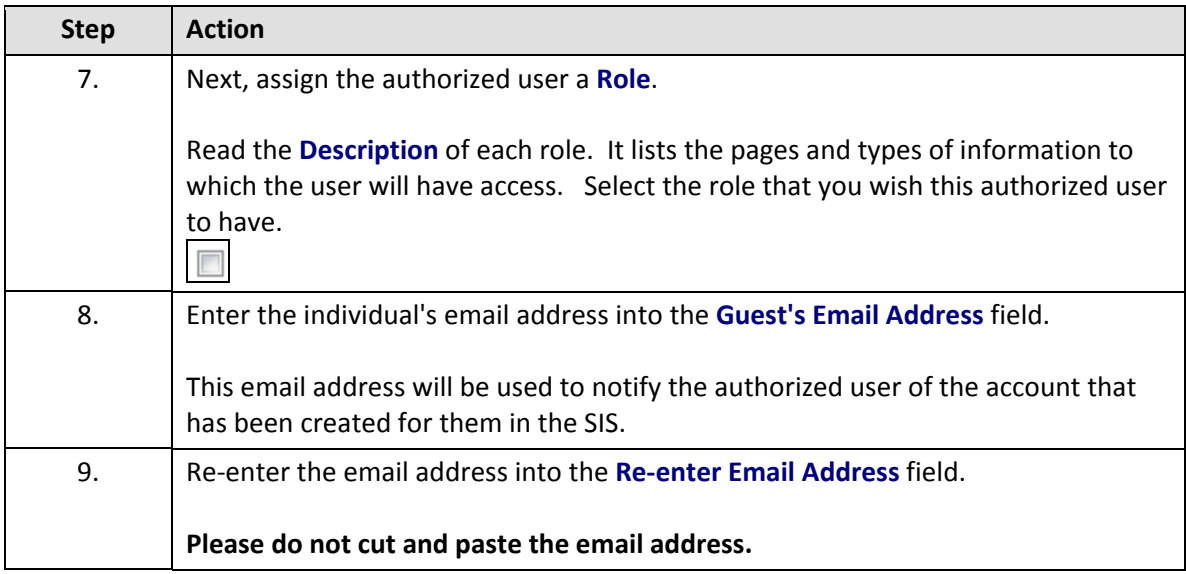

## **Student Information System Process Document**

### **Create an Authorized User**

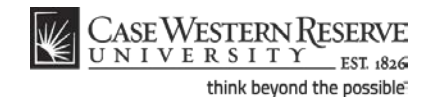

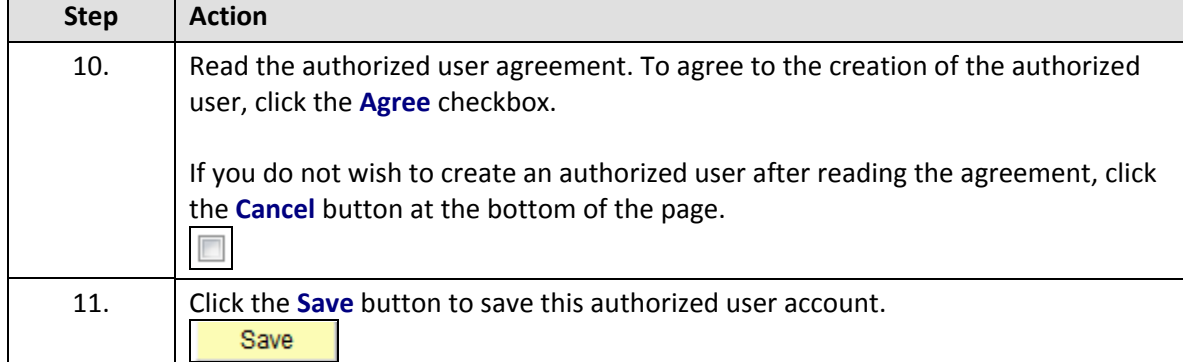

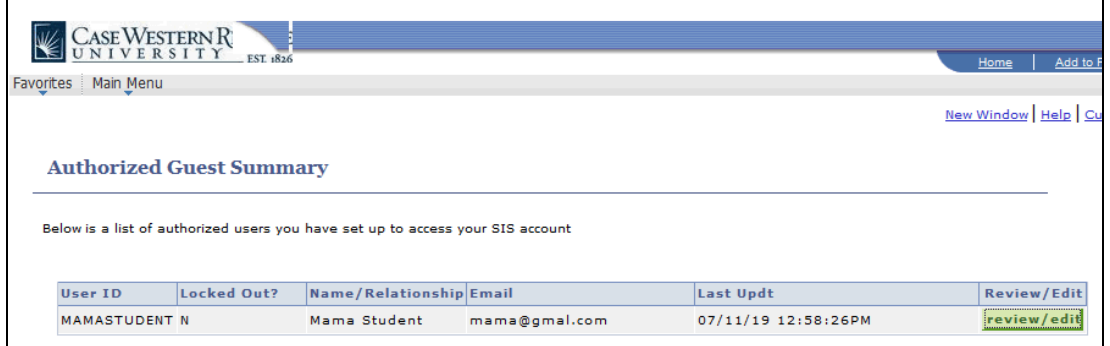

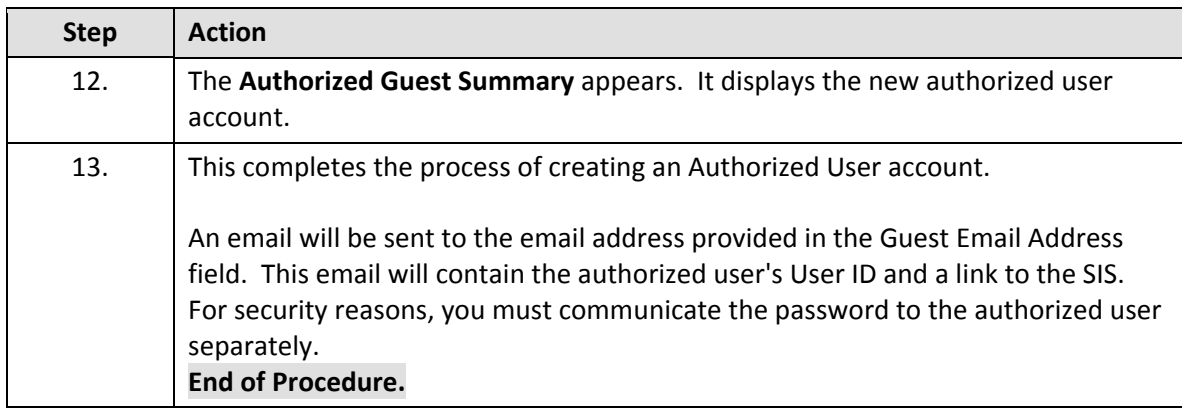